## **Badanie układu RLC**

Program: Coach 7 Projekt: **[\\PTSN\(Dysk\)](file://///PTSN(Dysk)) \Coach7\07 Układ RLC** Ćwiczenie: *RLC.cma7, RLC1.cma7,*  Przykłady wyników: *RLC.cmr7, RLC1.cmr7, Model RLC, Model RLC2, Model RLC3*

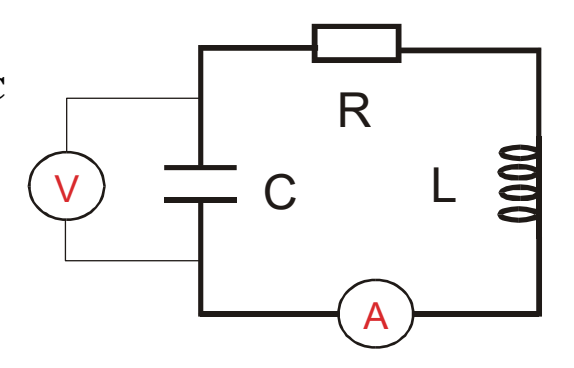

### **Cel ćwiczenia**

- I. Obserwacja zmian napięcia na kondensatorze i natężenia prądu w układzie *RLC.*
- II. Porównanie opisu teoretycznego z wynikami eksperymentalnymi Modelowanie.

Propozycje tematów:

I.

- układ *LC* wprowadzenie,
- obserwacja czasowej zależności napięcia na kondensatorze *U(t),*
- obserwacja przesunięcia fazy zmian napięcia na kondensatorze i prądu płynącego w układzie ( $\Delta \Phi \approx \pi/2$ ).
- zależność *U(t)* od pojemności kondensatora,
- wprowadzenie wzoru  $T=2\pi \sqrt{LC}$
- pomiar okresu drgań i wyznaczanie indukcyjności cewki *L*.

II.

- układ *RLC* obserwacja tłumienia drgań, rola oporu omowego, wyznaczanie oporu omowego układu *R*,
- opis teoretyczny zachowania się układu *RLC*,
- porównanie opisu teoretycznego z wynikami eksperymentalnymi MODELOWANIE.

## **Układ pomiarowy**

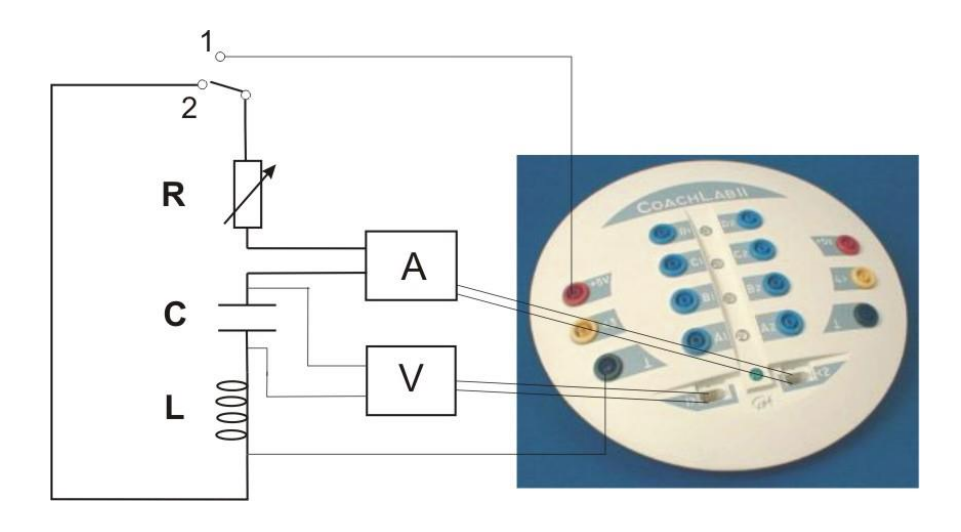

Układ elektroniczny zbudowany jest z kondensatora *C* = 10 μF (1 μF, 2 μF, 47 μF, 470 μF), cewki indukcyjnej *L* = 30 mH i ewentualnie opornika (potencjometr *R* = 500 Ω). Do oporu omowego przyczynki, oprócz opornika, wnoszą również wszystkie pozostałe elementy układu, a zwłaszcza drut cewki indukcyjnej. Napięcie z kondensatora mierzone jest przez czujnik napięcia 0210i CMA i podawane na wejście "*1*" konsoli pomiarowej CoachLabII+. Natężeniu prądu elektrycznego mierzone jest przez czujnik *0222i CMA* i podawane na wejście "2" konsoli pomiarowej. Kondensator ładowany jest napięciem 5 V z konsoli pomiarowej (pozycja 1 przełącznika). W pozycji 2 przełącznika źródło napięcia jest odłączone, a obwód zamknięty tak, że kondensator może się rozładowywać poprzez cewkę indukcyjną. Obserwujemy zmiany napięcia na kondensatorze i natężenia prądu elektrycznego płynącego w układzie.

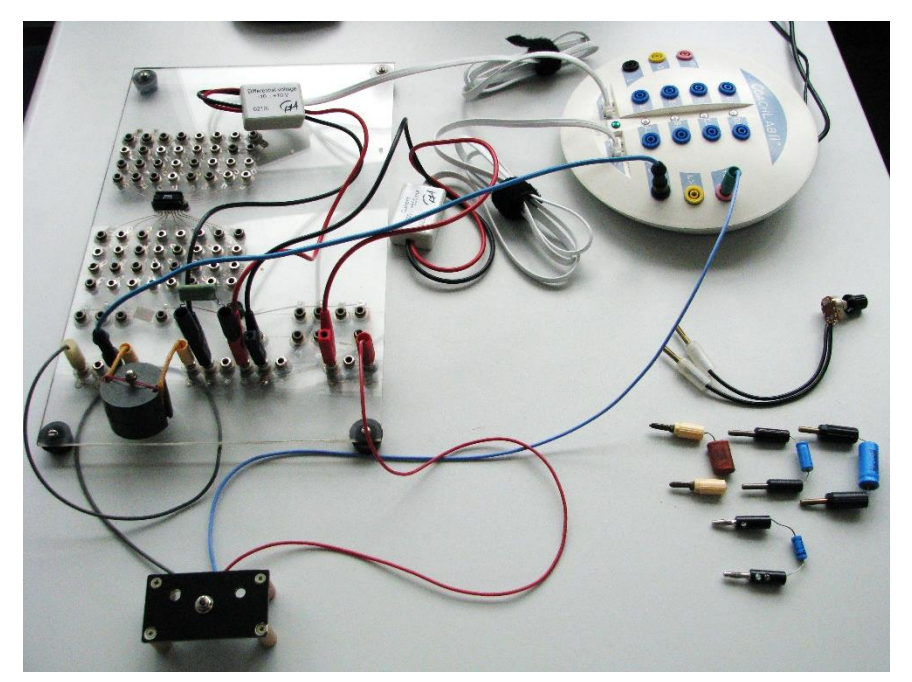

# **Ustawienia parametrów pomiaru**

*Rodzaj: Pomiar w funkcji czasu Czas pomiaru: 30 ms Częstotliwość próbkowania: 20/ms* Wyzwalanie*: wejście 3,* Kierunek*: W dół,* Poziom: *4.5 V,* Czas przed*: 0.1 s.* 

## **Pomiary**

Pomiar zależności od czasu

- napięcia na kondensatorze *U(t),*
- natężenia prądu *I(t)*

dla różnych kondensatorów.

Ustawić przełącznik w pozycji ładowania kondensatora (pozycja *1*). Rejestracja rozpoczyna się automatyczne, kiedy napięcie na kondensatorze spada poniżej 4,5 V. Wystarczy włączyć pomiar "*Start*" i przełączyć przełącznik ładowania kondensatora do pozycji *2*.

## **Wyniki**

Porównanie zależności czasowych napięcia na kondensatorze i natężenia prądu elektrycznego dla *C* = 2 μF i *L*= 30 mH

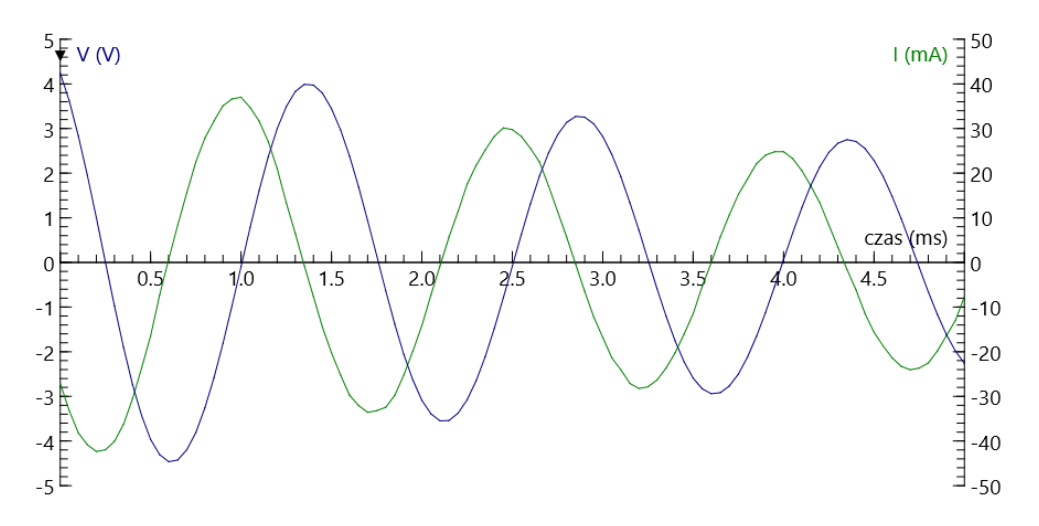

### **Spostrzeżenia**

- Kondensator rozładowuje się, a następnie ładuje w przeciwnym kierunku napięcie na kondensatorze zmienia się sinusoidalnie. Mamy do czynienia ze zmianami harmonicznymi napięcia na kondensatorze.
- Natężenie prądu płynącego w układzie wykonuje również drgania harmoniczne.

- Maksimum napięcia na kondensatorze odpowiada zerowe natężenie prądu elektrycznego - zmiany napięcia na kondensatorze i natężenia prądu elektrycznego są względem siebie przesunięte w fazie o  $\pi/2$ .

Związek obserwowanych zmian *U(t)* i *I(t)* ze stanami układu *LC* wyjaśnia rysunek.

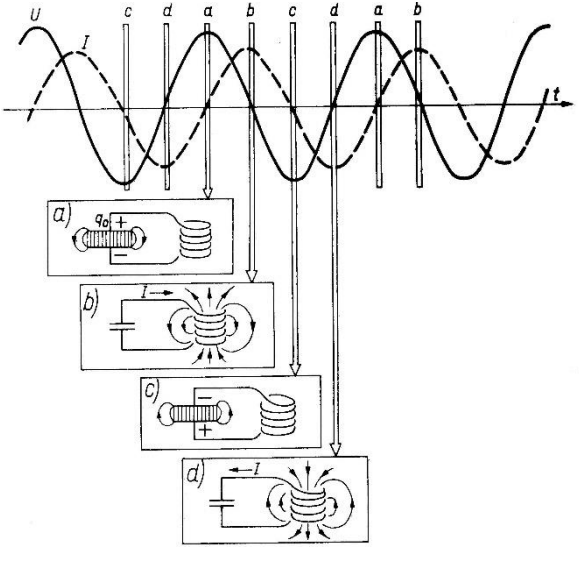

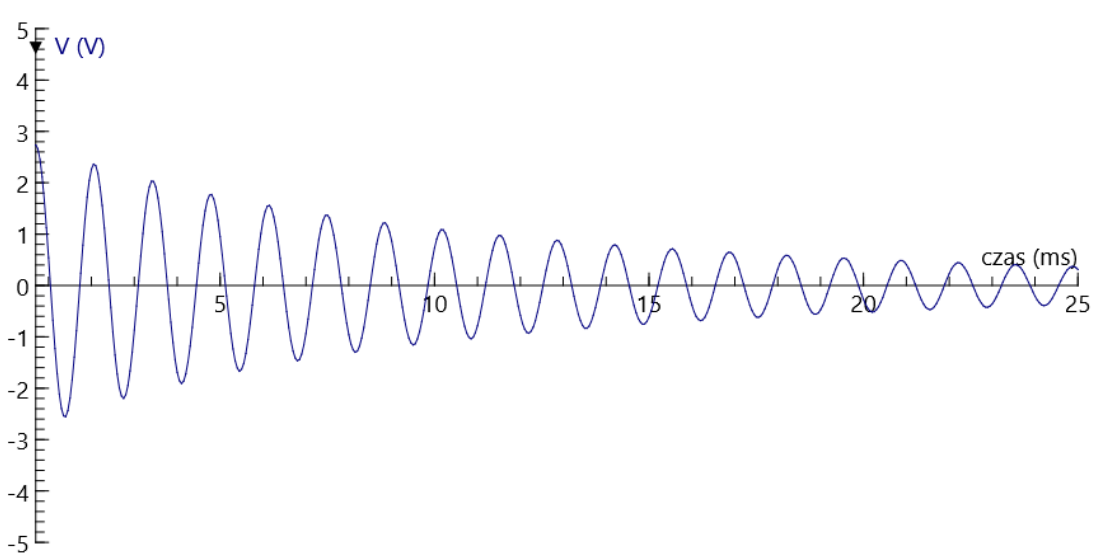

Obserwacja drgań w dłuższym przedziale czasu pokazuje, że są one tłumione amplituda drgań maleje eksponencjalnie w funkcji czasu. Wykorzystując potencjometr można pokazać, że to opór omowy odpowiedzialny jest za tłumienie drgań i decyduje jak szybko drgania są tłumione. Dla dużych oporów oscylacje zanikają, obserwujemy tłumienie krytyczne, a następnie silne.

Analiza szybkości zmian amplitudy drgań pozwala wyznaczyć opór omowy układu.

**Matematyczny opis działania układu** *RLC*

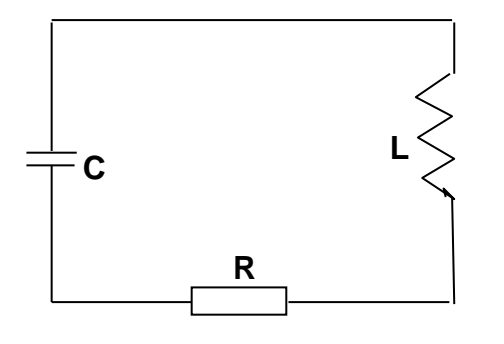

Zgodnie z II prawem Kirchhoffa *ΣU<sup>i</sup>* = 0 więc

$$
\frac{Q}{C} + L\frac{dI}{dt} + IR = 0
$$

Ponieważ 
$$
I = \frac{dQ}{dt}
$$
  

$$
\frac{Q}{C} + L\frac{d^2Q}{dt^2} + R\frac{dQ}{dt} = 0
$$

To równanie jest analogiczne do równania

$$
\frac{d^2Q}{dt^2} + 2\frac{R}{2L}\frac{dQ}{dt} + \frac{Q}{LC} = 0
$$

oscylatora harmonicznego

$$
\frac{d^2y}{dt^2} + 2\beta \frac{dy}{dt} + \varpi^2 y = 0
$$

z rozwiązaniem (dla słabego tłumienia  $\beta < \varpi$ )

$$
y = A_0 e^{-\beta \cdot t} \cos(\omega_1 t + \varphi)
$$

$$
\omega_1 = \sqrt{\omega^2 - \beta^2}
$$

Dla układu *RLC*  $\beta = \frac{R}{2l}$  $\frac{R}{2L}$ , a  $\varpi = \frac{1}{\sqrt{L}}$  $\sqrt{L}C$ 

więc zależność napięcia na kondensatorze od czasu można opisać wzorem

$$
U(t) = \frac{Q(t)}{c} = U_0 e^{-\beta \cdot t} \cos(\varpi_1 t + \varphi), \qquad \text{gdzie} \quad U_0 = \frac{Q_0}{c},
$$

a zależność natężenia prądu elektrucznego od czasu wzorem

$$
I(t) = \frac{dQ(t)}{dt} = -U_0 Ce^{-\beta \cdot t} [\beta \cos(\varpi_1 t + \varphi) + \varpi_1 \sin(\varpi_1 t + \varphi)]
$$

### **Modelowanie**

Opis teoretyczny można porównać z wynikami eksperymentalnymi korzystając z opcji *Modelowanie*.

Modelowanie jest dostępne jedynie, gdy podczas tworzenia ćwiczenia wybrano opcję *Modelowanie*. Wyniki generowane przez modele można porównać z zapisanymi wcześniej wynikami pomiarów, zarejestrowanymi w ćwiczeniu z dostępną konsolą pomiarową. Zapamiętane wyniki można wczytać jako "tło" tworzonego wykresu (*Wczytaj wykres w tło*). Klikając myszą na ikonę *Lista zmiennych* w oknie *Model* można wybrać zmienne, które będą dodane do tabeli. Zmienne te będą dostępne dla wykresów.

Model jest uruchamiany po naciśnięciu zielonego przycisku. Obliczenia są wykonywane zadaną liczbę razy (*Ustawienia modelu*). Opcja *Monitor* (po naciśnięciu prawego przycisku myszy) ułatwia znalezienie ewentualnych błędów w modelu. Opcja *Symulacja*  ułatwia obserwację zmian wywołanych modyfikacją wartości początkowych parametrów modelu.

Przykłady modeli opisujących zmiany napięcia na kondensatorze i natężenia prądu elektrycznego w układzie *RLC* są przedstawione w ćwiczeniach *Model RLC.cma7*, *Model RLC2.cma7*, *Model RLC3a.cma7*.

## *Model RLC2*

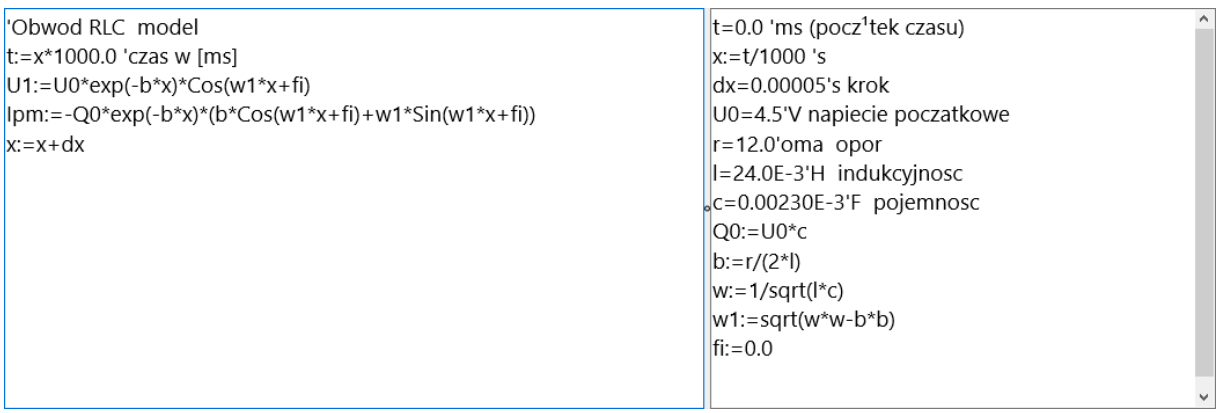

W zaprezentowanym modelu napięcie na kondensatorze oznaczono przez *U1*, natężenie przez *Ipm*, czas wyrażony w sekundach przez *x*, a w ms przez *t*. Wygenerowane zależności napięcia *U1(t)* oraz natężenia prądu *Ipm(t)* (kolor niebieski) przedstawiono na wykresach na tle wyników eksperymentalnych (kolor czerwony).

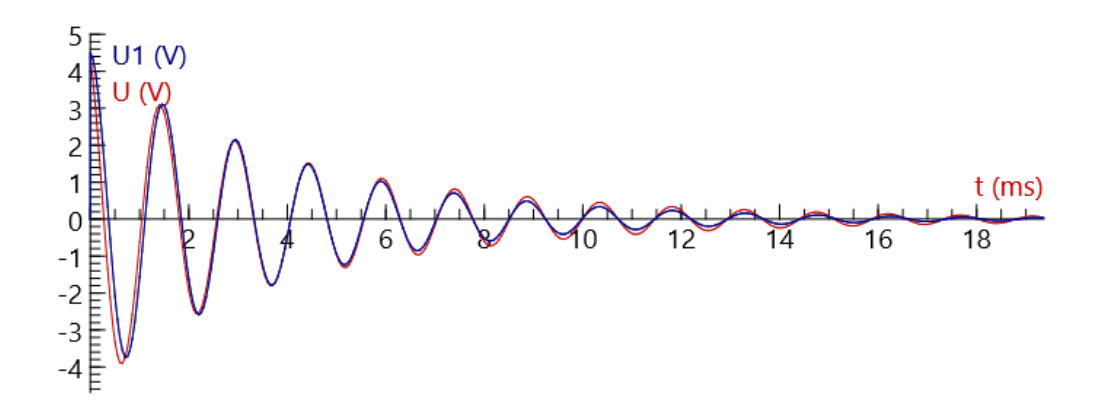

Zastosowany opis matematyczny dobrze odzwierciedla rzeczywiste zmiany czasowe napięcia i natężenia w układzie *RLC*.

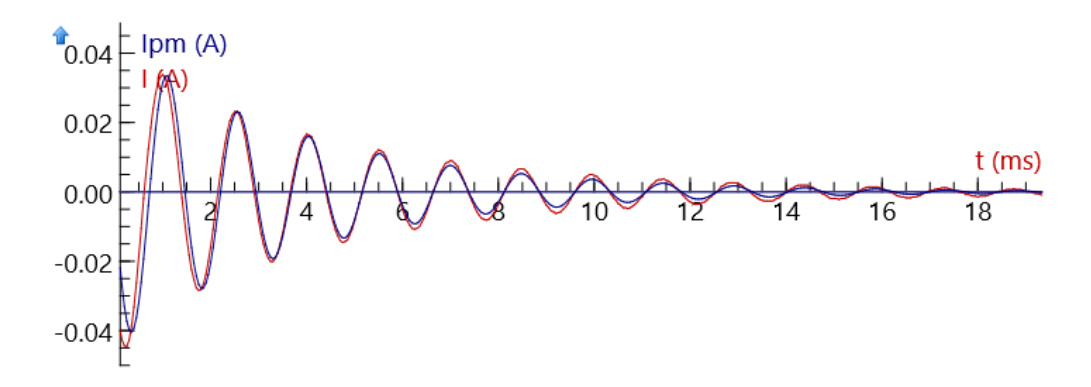